# **Section 9**

CSE 344 3/7/2013

### Homework 8

- Final homework, yeah!
- **Important**: no late days allowed!
- Due Friday, 3/15

#### Connecting to AWS

• <http://aws.amazon.com/>

• Step-by-step guide on the website in the homework spec

• Show you the first steps towards finishing Problem 0

# Sign-In

• Make sure that you're signed up for Amazon Elastic MapReduce, Simple Storage Service (S3) and Elastic Compute Cloud (EC2)

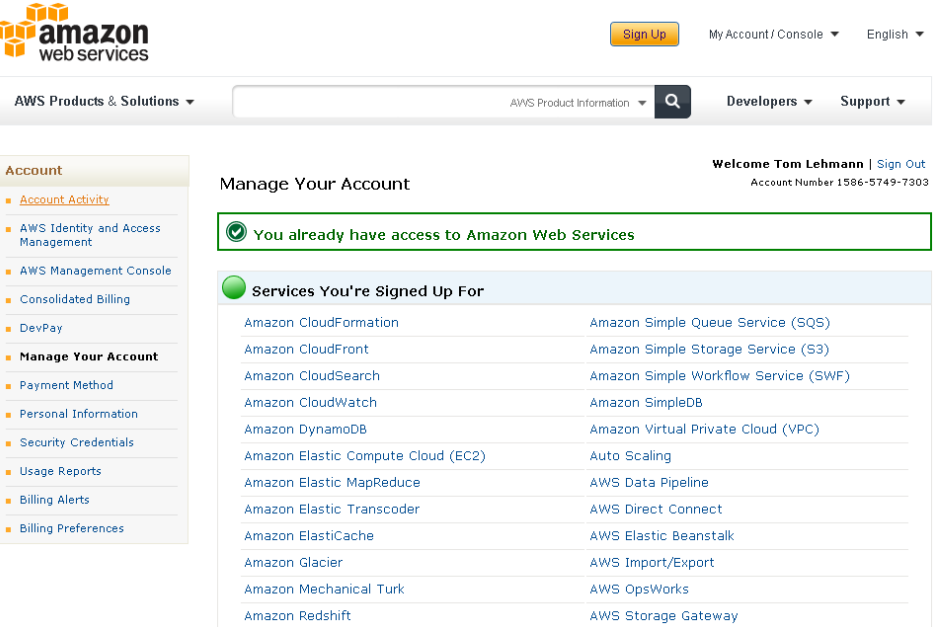

#### Free Credits!

- <http://aws.amazon.com/awscredits/>
- Should have received code from Lee Lee on/around March 4

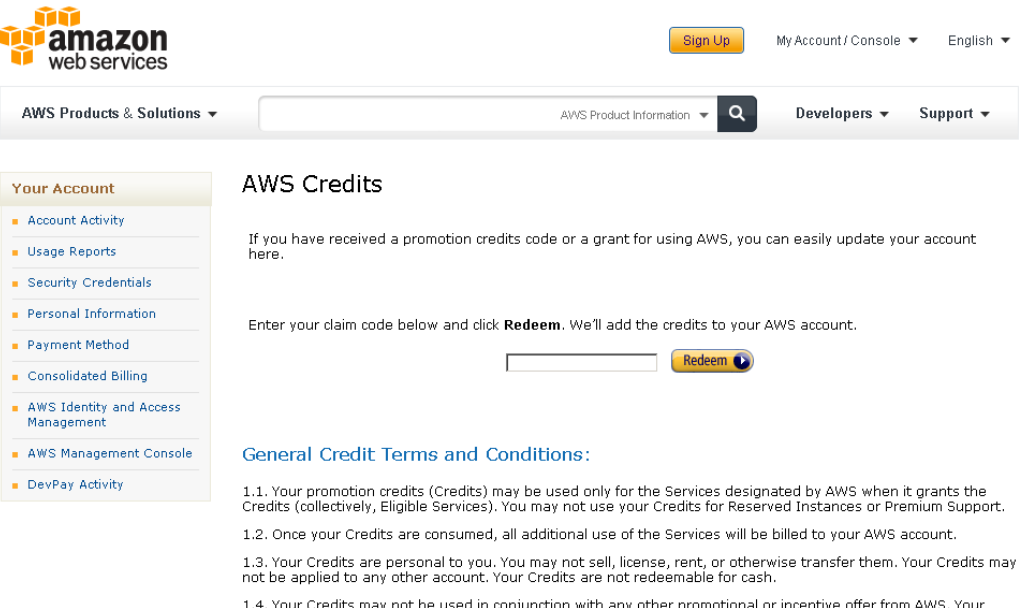

Credits can be applied only to the Eligible Services.

#### More about Credits

• Amazon charges 10 cents/node/hour

• \$100 worth of credits should be enough

• DON'T forget to terminate your job flows!

# Have AWS create a key pair for you

- Go to EC2 Management Console
- <https://console.aws.amazon.com/ec2/>
- Pick region in navigation bar (top right)
- Click on *Key Pairs*
- Click *Create Key Pair*
- Enter name, click *Create*
- Download of .pem file begins which is needed to access any of your instances

# Have AWS create a key pair for you

- People using Windows need to set up PuTTY
- [http://docs.aws.amazon.com/gettingstarted/l](http://docs.aws.amazon.com/gettingstarted/latest/wah-linux/getting-started-deploy-app-connect.html) [atest/wah-linux/getting-started-deploy-app](http://docs.aws.amazon.com/gettingstarted/latest/wah-linux/getting-started-deploy-app-connect.html)[connect.html](http://docs.aws.amazon.com/gettingstarted/latest/wah-linux/getting-started-deploy-app-connect.html)

- Everybody else just uses the command
- *\$ chmod 600 </path/to/saved/keypair/file.pem>*

- <http://console.aws.amazon.com/elasticmapreduce/home>
- Click *Amazon Elastic MapReduce* Tab
- Click *Create New Job Flow*

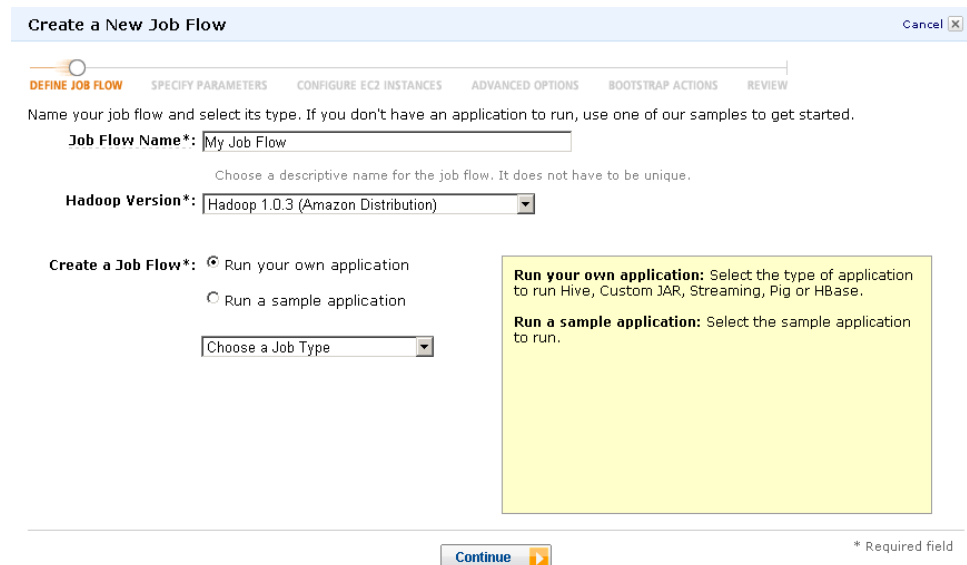

• Name the Job Flow

• Select *Pig Program* as Job Type

• Select *Run your own application*

• CONTINUE

- Select *Start an Interactive Pig Session*
- CONTINUE

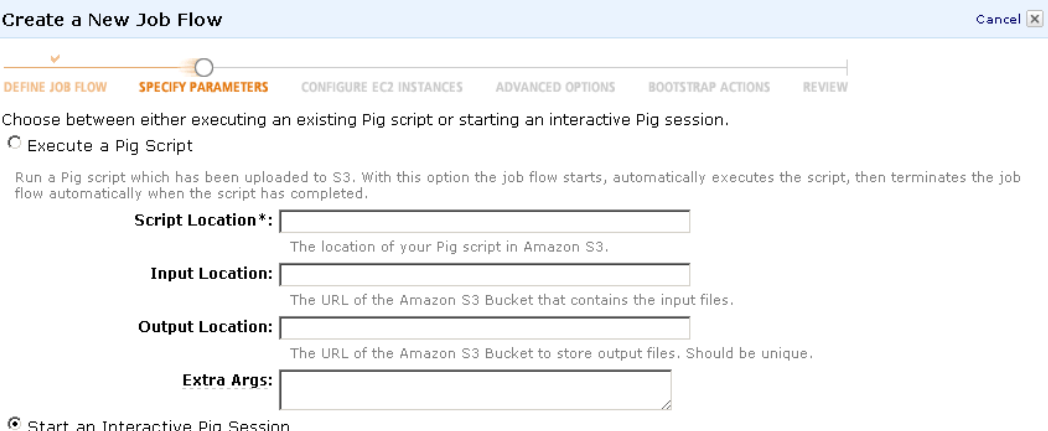

Start a job flow with Pig setup for interactive use. Interactive use requires you to have an SSH client to access the master host via the user "hadoop". When you are finished your session, manually terminate the job flow from the list of running jobs.

< Back

**Continue** 

\* Required field

- Select only 1 core instance
- CONTINUE

- Set your previously created Key Pair to be the Amazon EC2 Key Pair
- CONTINUE

- Configure your Bootstrap Actions
- Action Type: Memory Intensive Configuration

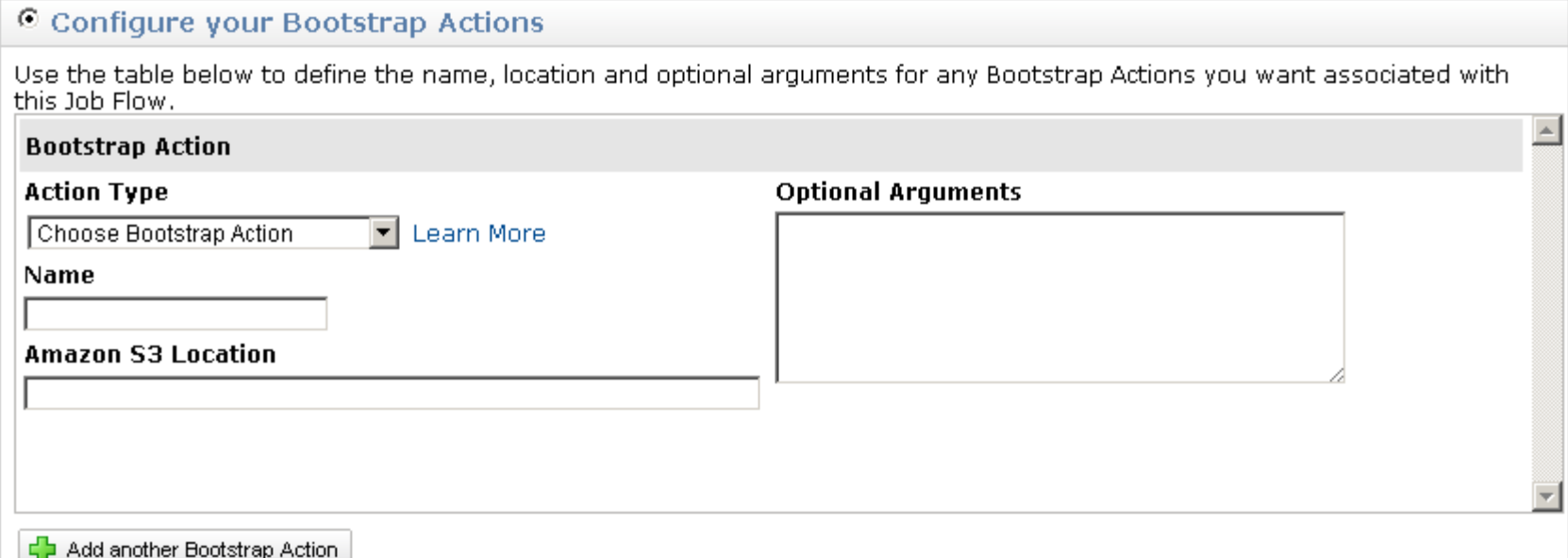

- CONTINUE
- *Create Job Flow*
- Refresh page to see your job flow (might take a few minutes…)

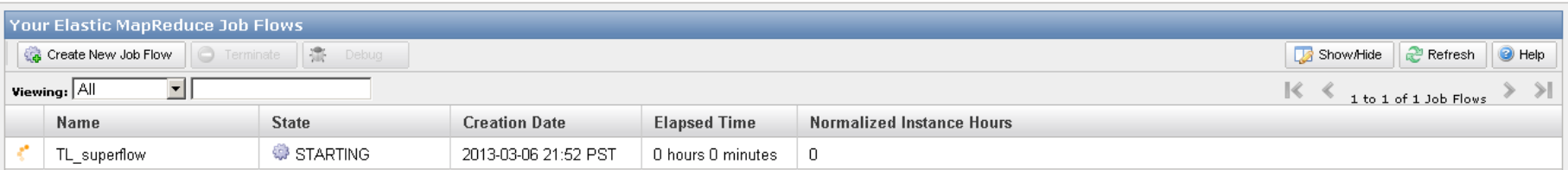

- Click on your Job Flow
- Retrieve the Master Public DNS Name

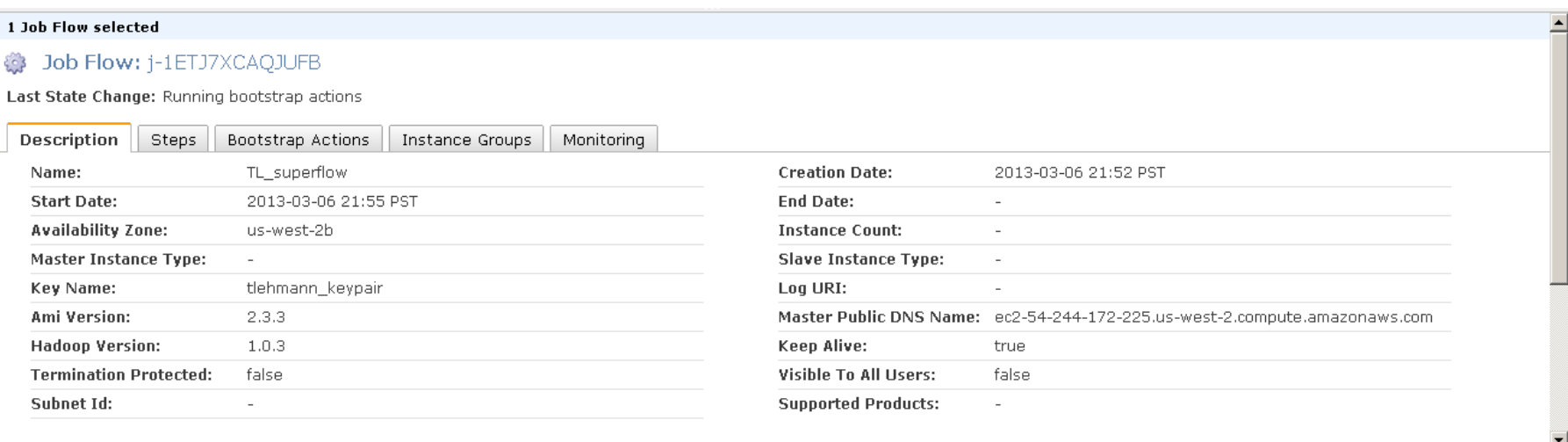

• Windows users use PuTTY to connect to cluster

• Everybody else runs

ssh -o "ServerAliveInterval 10" -i </path/to/saved/keypair/file.pem> hadoop@**<master.public-dns-name.amazonaws.com>**

from command line

• Type *pig*

• Result  $\rightarrow$  grunt>

• Time to write some pig queries!

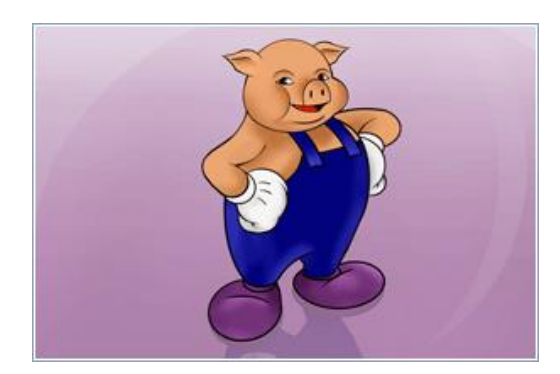

## example.pig

- Found in the project archive
- Loads and parses billion triple dataset
- Triples  $\rightarrow$  (subject, predicate, object)
- Group object by attribute, sort in descending order based on count of tuple
- Check out the README for more information

### Additional Tasks

• Monitoring Hadoop jobs

1. Using ssh tunneling OR 2. Using LYNX OR 3. Using SOCKS proxy

# Additional Tasks

- Terminating Cluster
- Go to Management Console
- Select Job Flow
- Click *Terminate*
- Wait a couple minutes….
- Eventually status should be

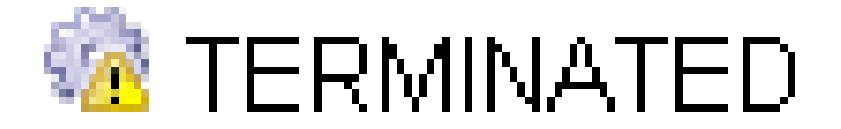

## Final Comment

• Start early!

• Running jobs will take several hours

• GOOD LUCK!